### <span id="page-0-0"></span>Anwendung von (Mathematica und) Matlab in der Physikalischen Chemie

3. Interaktive Kommandozeile

Albert-Ludwigs-Universität Freiburg

Dr. Till Biskup Institut für Physikalische Chemie Albert-Ludwigs-Universität Freiburg Wintersemester 2017/2018

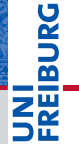

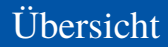

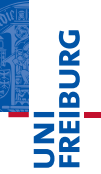

[Einführung: Interaktive Kommandozeile](#page-2-0)

[Grundaspekte der Programmierung](#page-6-0)

[Matlab als Taschenrechner](#page-8-0)

[Weitere Aspekte](#page-19-0)

[Kosmetik und Komfort](#page-22-0)

# <span id="page-2-0"></span>Interaktive Kommandozeile

Vergleich zur konventionellen Programmierung

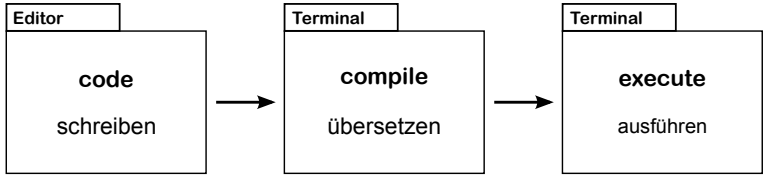

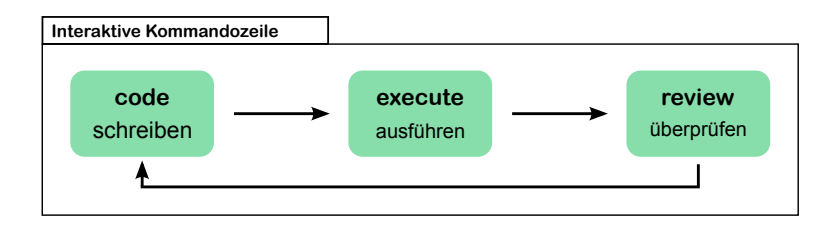

**INI<br>REIBURG** 

#### Interaktive Kommandozeile Vorteile (und Nachteile)

#### Vorteile

- Direkte Rückmeldung
	- Der Nutzer sieht sofort das Ergebnis eines Befehls
- $\blacktriangleright$  Rapid Prototyping"
	- Gut geeignet, um "mal schnell" etwas auszuprobieren
	- Kurzer Zyklus zwischen Befehlseingabe und Ergebnis

#### **Nachteile**

- I Ungeeignet für komplexere Abläufe
	- Schleifen können eingesetzt werden... aber mühsam
- I Normalerweise keine Speicherung
	- Die Befehlshistorie ist begrenzt.

**BURG** 

#### Interaktive Kommandozeile Matlab: Ein erster Eindruck

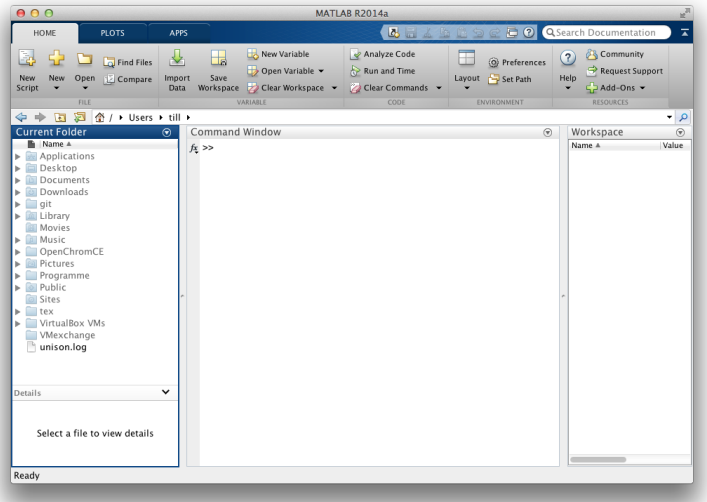

#### Interaktive Kommandozeile Zusätzliche Vorteile von Matlab & Co.

**BURG** 

- Integrierte grafische Nutzeroberfläche
	- Übersicht über die definierten Variablen
	- Zugriff auf die Hilfe (in eigenem Fenster)
	- Übersicht über die Befehlshistorie
	- Plots funktionieren direkt aus der Kommandozeile
	- Computermaus als intuitive Bedienhilfe
- I Alle Befehle auf der Kommandozeile erreichbar
	- Matlab: Alles, was im Matlab-Suchpfad liegt
	- Andere Sprachen: ggf. mit "import" o.ä. arbeiten
- Ausgabeformat steuerbar
	- Z.B.: Darstellung von Fließkommazahlen
- ☛ Die einfach bedienbare grafische Oberfläche war wesentlich am Erfolg von Matlab beteiligt
- <span id="page-6-0"></span>Matlab ist eine Programmiersprache
	- Große Ähnlichkeit mit C. Pascal, ...
	- Nimmt dem Nutzer viele Programmierdetails ab
	- Fokus auf Anwendung (und Mathematik)
- $\blacktriangleright$  Matlab versucht nicht, seinen grundlegenden Charakter als Programmiersprache zu verbergen.
	- Ursprung als einfache Schnittstelle zu Fortran-Routinen
	- Viel näher an "normalen" Programmiersprachen als beispielsweise Mathematica
- ☛ Grundaspekte der Programmierung notwendig, um mit Matlab auf der Kommandozeile zu arbeiten.

#### Grundaspekte der Programmierung Triviale Aspekte — die vielleicht am Anfang verwirren

#### Allgemeine Aspekte

- Das Gleichheitszeichen dient der Zuweisung
	- "Zuweisungsoperator"
	- $\blacksquare$  Mathematische Gleichheit wird durch  $\mathfrak{p}=\mathfrak{m}$  abgefragt
- Zuweisungen werden von rechts nach links gelesen
	- Der Ausdruck rechts des Gleichheitszeichens wird der Variable links davon zugewiesen
	- Mehrfache Zuweisungen sind (in Matlab) nicht erlaubt

#### Matlab-Spezifika

- I Variablen müssen nicht vordefiniert werden
- Variablen sind Matrizen (wenn nicht anders angegeben)

**BURG** 

<span id="page-8-0"></span>Ein allererstes Beispiel

# **BURG**

#### **Listing 1: Die interaktive Kommandozeile in Matlab**

```
1 \times 1+22<br>3
    ans =4
 5 3
 6
    >> a=5; b=3;\gg c=a+b
9<br>10
    \sim =
11
         15
13
14 >>
```
- Das letzte Ergebnis wird immer in "ans" gespeichert.
- Ein Semikolon unterdrückt die Ausgabe.

Grundlegende mathematische Operationen

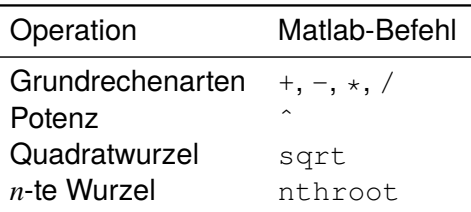

# **BURG**

#### Anmerkungen

- Der Multiplikationsoperator "\*" muss immer explizit ausgeschrieben werden.
- Matlab beherrscht grundlegende Operratorrangfolge ("Punkt vor Strich")
- I Terme können durch *runde* Klammern gruppiert werden

## Matlab als Taschenrechner

Mathematische Funktionen

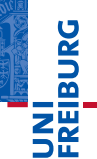

. .

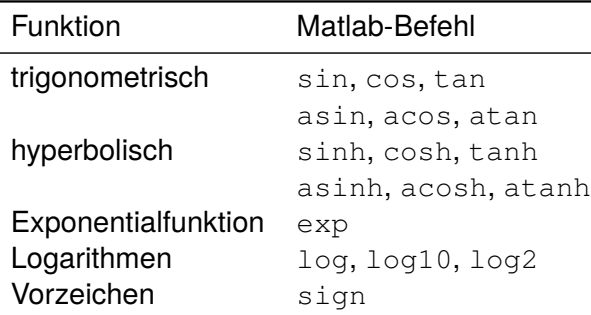

#### Anmerkungen

**In Argumente für die trigonometrischen Funktionen** in Radians

# Matlab als Taschenrechner

Funktionen für ganze Zahlen

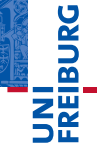

. .

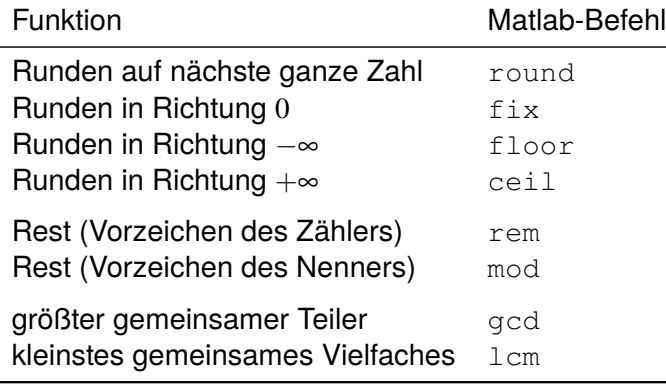

Funktionen für komplexe Zahlen

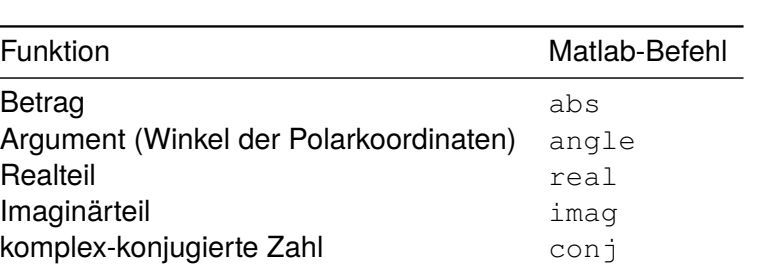

#### Anmerkungen

- Komplexe Zahlen werden mittels "i" (bzw. " $j$ ") angegeben
- Niemals "i/j" als Laufvariable in Schleifen verwenden!

u<br>F  $\overline{\mathbf{r}}$ 

### Matlab als Taschenrechner

Vordefinierte Konstanten

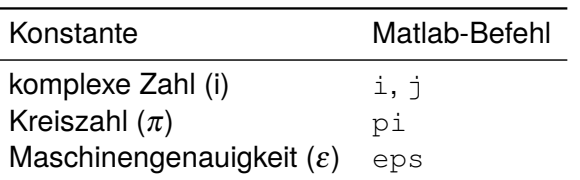

#### Anmerkungen

- Die Schreibweise der komplexen Zahl als "j" kommt aus der Elektrotechnik.
- $\triangleright$  pi ist nur so exakt wie die numerische Genauigkeit (ε).
	- sin(pi) gibt deshalb in Matlab *nicht* 0 zurück...

#### $\bullet$  Mehr zur numerischen Genauigkeit  $(\varepsilon)$  später

ں<br>ב

**BURG** 

- I Alle Variablen sind für Matlab Matrizen.
	- Solange man nicht explizit etwas anderes sagt...
	- $M$ Matlab = MATrix LABoratory
- Matrixoperationen sind in Matlab schnell, der Rest nicht.
- Eckige Klammern dienen der Definition:

#### **Listing 2: Definition von Matrizen und Vektoren in Matlab**

```
% Ein Zeilenvektor
a = [1 2 3]% Ein Spaltenvektor
b = [1; 2; 3]% Eine Matrix
c = [1 \ 0; \ 0 \ 1];
```
- **BURG**
- Matrizen werden in der Reihenfolge Zeile-Spalte indiziert
- Zugriff auf Elemente über runde Klammern
	- $\blacksquare$  Alle Elemente einer Zeile/Spalte über ":"

#### **Listing 3: Zugriff auf Elemente von Matrizen und Vektoren in Matlab**

```
% Eine 2x3-Matrix
m = [1 2 3; 4 5 6];% Zugriff auf das zweite Element der ersten Zeile
m(1,2)
% Zugriff auf die zweite Zeile
m(2, :)% Zugriff auf die erste Spalte
m(:,1)
```
#### Operatoren

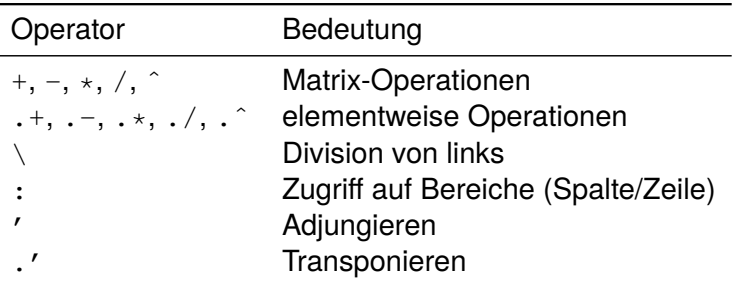

#### Anmerkungen

- $\blacktriangleright$  ... + " und  $\ldots$  -" sind identisch mit  $\ldots$  " und  $\ldots$ ".
- Arithmetische Operatoren führen Matrix-Operationen aus

**HEURG** 

#### Funktionen

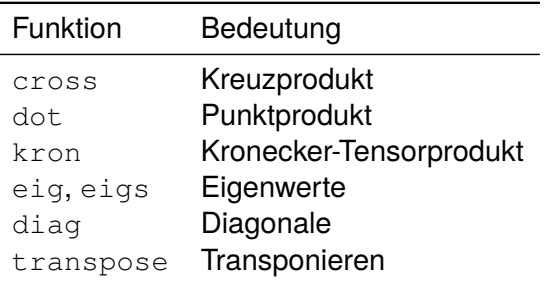

#### Anmerkungen

 $\blacktriangleright$  "\*" führt eine Matrixmultiplikation durch.

#### Matlab als Taschenrechner Vektoren und Matrizen

#### Spezielle Matrizen

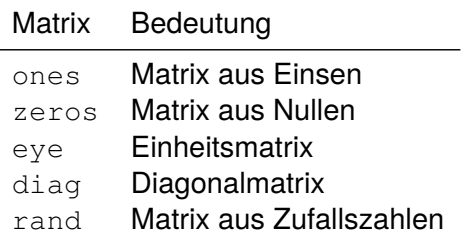

#### Anmerkungen

- $\blacktriangleright$  "eye" ist ein Wortspiel für "I".
	- Anfangs unterschied Matlab nicht zwischen Groß- und Kleinschreibung, und "i" war vergeben (imaginäre Zahl).

**DANBIR** 

#### <span id="page-19-0"></span>Inline-Funktionen

**Listing 4: Definition einer Inline-Funktion**

```
\Rightarrow fun = @(x)3*x^3+5*x^2+8*x+17;
>> fun(3)
ans =167
```
- I Für wiederkehrende mathematische Zusammenhänge
	- Auch in Abhängigkeit mehrerer Variablen.
	- Einfache Zusammenhänge, in einer Zeile formulierbar
- I Definition über @-Zeichen
	- Variablen der Funktion nach dem @ in runden Klammern
	- Variablenname für die Zuweisung beliebig

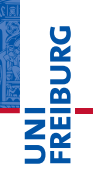

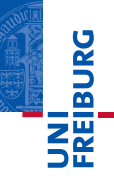

#### **Plots**

#### **Listing 5: Einfaches Beispiel eines Plot-Befehls**

```
x=0:0.1:10; y=sin(x)plot(x,y);
```
Intuitiver Befehl für Vektoren/Funktionen einer Variablen

- Vektoren  $(x, y)$  müssen gleich lang sein.
- Bei nur einem Vektor wird gegen dessen Index geplottet.
- Jeder plot-Befehl überschreibt das aktuelle Grafikfenster.
	- Abhilfe (I): Paare von Vektoren in einem plot-Befehl.
	- Abhilfe (II): hold on, hold off

#### Details ausführlicher in einer späteren Lektion

#### Und Vieles mehr...

- Es gibt noch viele weitere Aspekte.
	- Der Kurs erhebt keinerlei Anspruch auf Vollständigkeit.
	- Die Auswahl ist (notwendigerweise) subjektiv.
- Die Matlab-Hilfe ist ein guter Startpunkt.
	- Einführende Kapitel geben einen guten Überblick.
- ☛ Vieles läuft über (ernsthaftere) Programmierung.
	- Dazu kommen wir noch später.
	- Hier geht es erstmal um einen ersten Eindruck.
	- $\blacksquare$  Matlab taugt auch als komfortabler "Taschenrechner".

**BURG** 

<span id="page-22-0"></span>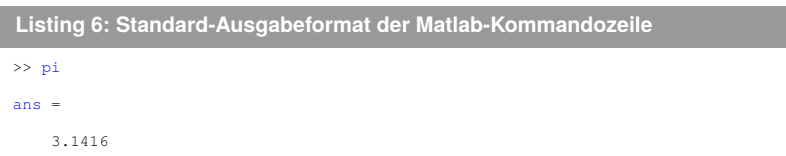

I Normalerweise werden nur vier Dezimalstellen angezeigt.

- Die interne Rechengenauigkeit ist natürlich viel höher.
- Die Ausgabe rundet die letzte angezeigte Dezimale...
- Befehl zur Kontrolle der Anzeige: format
	- Optionen (u.a.): long, short, rat, compact
- Details in der Matlab-Hilfe: doc. format

# Kosmetik und Komfort

Übersicht über die definierten Variablen

#### Übersicht über die Variablen – grafisch

- I Vorteil der grafischen Oberfläche
	- Fenster "Workspace" mit Variablen
	- Doppelklick auf Variable öffnet einen Variableneditor (wozu auch immer...)

#### I Übersicht über

- Name
- Typ (über Symbol vor dem Namen)
- Größe ("Value")
- Minimum und Maximum
- **Nachteile** 
	- Typ nur über Symbol
	- Scrollen notwendig

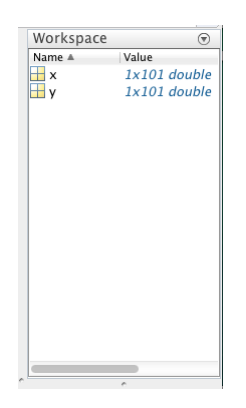

# Kosmetik und Komfort

Übersicht über die definierten Variablen

#### Übersicht über die Variablen – programmatisch

**Listing 7: Übersicht über die definierten Variablen**

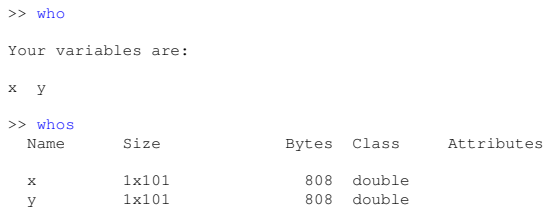

#### **Zwei Befehle**

■ who, whos

#### Zusätzliche Optionen für die beiden Befehle

**Danal** 

#### Kosmetik und Komfort **Historie**

I Matlab legt eine Befehlshistorie an Für jeden Nutzer separat Standard: letzte 25.000 Befehle **Einstellbar (** $\Rightarrow$  **"Preferences") Anzeige der Historie in der GUI möglich**  Muss ggf. eingestellt werden I Historie über Pfeiltasten erreichbar ruft die Historie auf ■ 11 und ↓ zum Blättern Anfangsbuchstabe(n) und für gezielte Suche

```
Command History
  doc pi
  sin(ni)4*atan(1) == piimag(log(-1))imag(log(-1)) = ...exp(i * p i)exp(-i * pi)clear all; cl...
  1+2a=5; b=3;c=a+bc = a * bclear all; cl...
  a(1,2,3,4) = 1clear all; cl...
  m = [1 2 3; 4 5...]m = [1 2 3 4; 4...]
```
☛ Kann das Leben mitunter sehr vereinfachen...

**BURG** 

# Kosmetik und Komfort

Löschen von Variablen, Schließen von Fenstern, Aufräumen

#### Hilfe, mein Matlab müllt zu...

- **Problem** 
	- Alle Variablen auf der Kommandozeile sichtbar/erreichbar
	- Kommandozeile unübersichtlich vollgeschrieben
	- Ggf. unzählige (Grafik-)Fenster offen
- Lösung
	- Gezielt Variablen löschen, Fenster schließen, ...

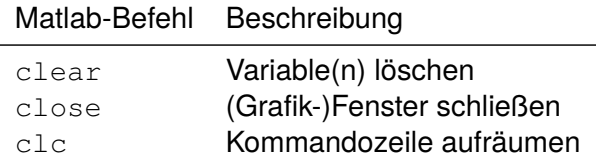

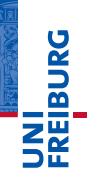

# Kosmetik und Komfort

Löschen von Variablen, Schließen von Fenstern, Aufräumen

**Listing 8: Der ultimative Aufräumbefehl...**

clear all; close all; clc

- Drei auf einen Streich:
	- Löscht alle definierten Variablen (clear all).
	- Schließt alle offenen (Grafik-)Fenster (close all).
	- **Räumt die Kommandozeile auf (clc).**
- Löscht nicht die Befehlshistorie
- Mit Bedacht einsetzen...
	- Alle Variablen zu löschen, muss keine gute Idee sein.
	- Nicht unbedingt geeignet als Beginn eines Skripts...

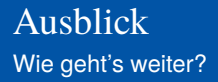

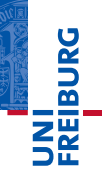

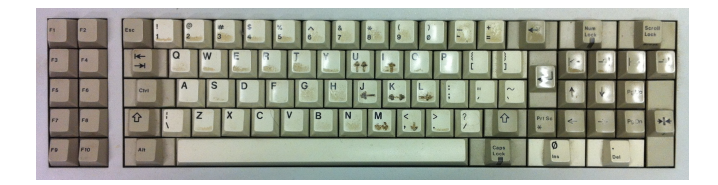

*...Zeit für eigene praktische Arbeit...*

#### Vorschau: Skripte und Funktionen

- **Fditor**
- I Befehle/Funktionen